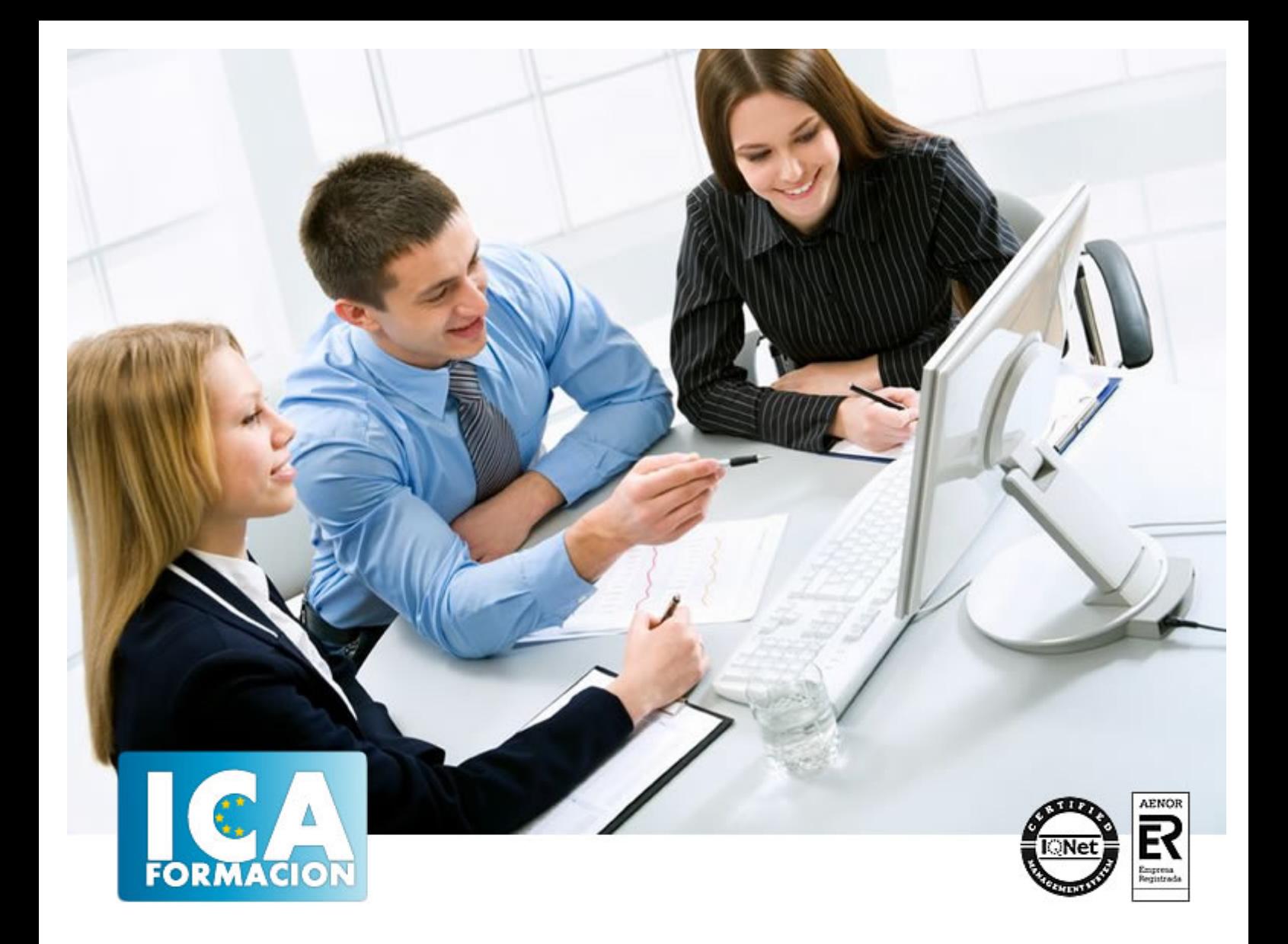

# **Dreamweaver CS 5**

![](_page_1_Picture_1.jpeg)

**Dreamweaver CS 5**

**Duración:** 60 horas

**Precio:** 420 euros.

**Modalidad:** e-learning

### **Objetivos:**

Dreamweaver es el programa líder en la edición profesional de páginas Web. Es el software más utilizado para la creación y mantenimiento de páginas Web por los principales diseñadores y Web master. Con un mejorado uso de CSS y XML, compatibilidad para las tecnologías más recientes como PHP 5 o vídeo Flash y una interfaz aún más fácil de usar que le ayudará mientras trabaja, guiándole mientras aumentan sus conocimientos. Se sorprenderá por su facilidad de uso para generar páginas usando PHP, CSS, Javascript... El curso incluye simulaciones del programa real por lo que no es imprescindible tenerlo instalado. Además son numerosas las prácticas" paso a paso" descargables (PDF), así como las explicaciones audiovisuales y los cuestionarios.

# **Metodología:**

El Curso será desarrollado con una metodología a Distancia/on line. El sistema de enseñanza a distancia está organizado de tal forma que el alumno pueda compatibilizar el estudio con sus ocupaciones laborales o profesionales, también se realiza en esta modalidad para permitir el acceso al curso a aquellos alumnos que viven en zonas rurales lejos de los lugares habituales donde suelen realizarse los cursos y que tienen interés en continuar formándose. En este sistema de enseñanza el alumno tiene que seguir un aprendizaje sistemático y un ritmo de estudio, adaptado a sus circunstancias personales de tiempo

El alumno dispondrá de un extenso material sobre los aspectos teóricos del Curso que deberá estudiar para la realización de pruebas objetivas tipo test. Para el aprobado se exigirá un mínimo de 75% del total de las respuestas acertadas.

El Alumno tendrá siempre que quiera a su disposición la atención de los profesionales tutores del curso. Así como consultas telefónicas y a través de la plataforma de teleformación si el curso es on line. Entre el material entregado en este curso se adjunta un documento llamado Guía del Alumno dónde aparece un horario de tutorías telefónicas y una dirección de e-mail dónde podrá enviar sus consultas, dudas y ejercicios El alumno cuenta con un período máximo de tiempo para la finalización del curso, que dependerá del tipo de curso elegido y de las horas del mismo.

![](_page_2_Picture_1.jpeg)

# **Profesorado:**

Nuestro Centro fundado en 1996 dispone de 1000 m2 dedicados a formación y de 7 campus virtuales.

Tenemos una extensa plantilla de profesores especializados en las diferentes áreas formativas con amplia experiencia docentes: Médicos, Diplomados/as en enfermería, Licenciados/as en psicología, Licencidos/as en odontología, Licenciados/as en Veterinaria, Especialistas en Administración de empresas, Economistas, Ingenieros en informática, Educadodores/as sociales etc…

El alumno podrá contactar con los profesores y formular todo tipo de dudas y consultas de las siguientes formas:

-Por el aula virtual, si su curso es on line -Por e-mail -Por teléfono

# **Medios y materiales docentes**

-Temario desarrollado.

-Pruebas objetivas de autoevaluación y evaluación.

-Consultas y Tutorías personalizadas a través de teléfono, correo, fax, Internet y de la Plataforma propia de Teleformación de la que dispone el Centro.

![](_page_2_Picture_11.jpeg)

![](_page_3_Picture_1.jpeg)

# **Titulación:**

Una vez finalizado el curso, el alumno recibirá por correo o mensajería la titulación que acredita el haber superado con éxito todas las pruebas de conocimientos propuestas en el mismo.

# **Programa del curso:**

- **1 Conociendo Adobe Dreamweaver CS5**
- 1.1 Introducción a Adobe Dreamweaver
- 1.2 Novedades de Dreamweaver CS5
- 1.3 Requerimientos técnicos
- 1.4 Editar páginas Web
- 1.5 Cómo tener una página en Internet
- 1.6 Ejecución de Adobe Dreamweaver
- 1.7 Entorno de trabajo
- 1.8 El panel Insertar
- 1.9 Ventana de documento
- 1.10 Barra de herramientas Documento
- 1.11 Panel Propiedades
- 1.12 Edición de métodos abreviados de teclado
- 1.13 Panel Activos
- 1.14 Panel Historial
- 1.15 Práctica Mi primera página
- 1.16 Práctica Diseño Web parte I
- 1.17 Cuestionario: Conociendo Adobe Dreamweaver CS5

# **2 Creación de sitios y páginas Web**

- 2.1 Planificación de un sitio Web
- 2.2 Configurar un sitio Web
- 2.3 Editar un sitio Web existente
- 2.4 Sistema de protección
- 2.5 Panel Archivos
- 2.6 Configurar las preferencias del panel Archivos
- 2.7 Crear abrir y guardar documentos
- 2.8 Configurar las propiedades del documento
- 2.9 Guías visuales
- 2.10 Insertar palabras clave y descripciones
- 2.11 Previsualizar un documento
- 2.12 Práctica Diseño Web parte II
- 2.13 Cuestionario: Creación de sitios y páginas Web

![](_page_4_Picture_1.jpeg)

**3 Trabajo con texto**

- 3.1 Creación y colocación de textos
- 3.2 Encabezados y párrafos
- 3.3 Asignar fuentes a un texto
- 3.4 Editar la lista de fuentes de Dreamweaver
- 3.5 Cambiar el color del texto
- 3.6 Alineación del texto
- 3.7 Sangrías
- 3.8 Crear listas
- 3.9 Corrección ortográfica
- 3.10 Insertar fechas en un documento
- 3.11 Insertar caracteres especiales
- 3.12 Insertar reglas horizontales
- 3.13 Creación de estilos CSS
- 3.14 Buscar y reemplazar texto
- 3.15 Cuestionario: Trabajo con texto

#### **4 Estilos CSS**

- 4.1 Hojas de estilos en cascada
- 4.2 Estilos CSS
- 4.3 Crear un estilo personalizado
- 4.4 Definir un estilo CSS
- 4.5 Aplicar un estilo
- 4.6 Exportar estilos
- 4.7 Vincular una hoja de estilos

#### **5 Imágenes**

- 5.1 Formatos de gráficos Web
- 5.2 Colocación de imágenes
- 5.3 Editar imágenes
- 5.4 Cambiar el tamaño de las imágenes
- 5.5 Uso de la etiqueta ALT
- 5.6 Alineación de imágenes con texto
- 5.7 Insertar bordes
- 5.8 Insertar imágenes de sustitución
- 5.9 Práctica Diseño Web parte III
- 5.10 Cuestionario: Imágenes

**6 Creación de marcos**

- 6.1 Utilización de marcos
- 6.2 Creación de marcos y conjuntos de marcos
- 6.3 Crear un conjunto de marcos anidado
- 6.4 Modificar el tamaño de los marcos
- 6.5 Modificar los bordes de un conjunto de marcos
- 6.6 Utilización del panel Marcos
- 6.7 Abrir una página Web en un marco
- 6.8 Añadir barras de desplazamiento
- 6.9 Destinar la información de un vínculo
- 6.10 Guardar archivos de marcos y conjuntos de marcos
- 6.11 Práctica Diseño Web parte IV
- 6.12 Cuestionario: Creación de marcos
- **7 Creación de tablas**
- 7.1 Utilización de tablas
- 7.2 Creación de tablas en la ventana de documento

![](_page_5_Picture_1.jpeg)

- 7.3 Modificación de tablas
- 7.4 Selección de elementos de una tabla
- 7.5 Alineación del contenido de una celda
- 7.6 Dividir y combinar celdas
- 7.7 Anidar tablas
- 7.8 Ordenar tablas
- 7.9 Práctica Diseño Web parte V
- 7.10 Cuestionario: Creación de tablas
- **8 Trabajar con capas**
- 8.1 Aparición de las capas
- 8.2 Creación de capas
- 8.3 Configurar las características por defecto de una capa
- 8.4 Panel Elementos PA
- 8.5 Modificación de capas
- 8.6 Ajustar la alineación de las capas
- 8.7 Creación de una capa de carga
- 8.8 Cuestionario: Trabajar con capas

**9 Vínculos Web**

- 9.1 Localización y rutas de documentos
- 9.2 Crear vínculos
- 9.3 Crear vínculos desde el panel Propiedades
- 9.4 Navegar usando anclajes
- 9.5 Selección del destino de los vínculos
- 9.6 Crear un vínculo de correo electrónico
- 9.7 Creación de mapas de imagen
- 9.8 Creación de menús de salto
- 9.9 Comprobación de vínculos rotos
- 9.10 Práctica Diseño Web parte VI
- 9.11 Cuestionario: Vínculos Web

**10 Formularios interactivos**

- 10.1 Funcionamiento de los formularios
- 10.2 Objetos de formulario
- 10.3 Insertar un formulario en Dreamweaver
- 10.4 Creación de campos de texto
- 10.5 Creación de campos de texto ocultos
- 10.6 Insertar casillas de verificación
- 10.7 Grupo de casillas de verificación
- 10.8 Insertar botones de opción
- 10.9 Creación de menús desplegables
- 10.10 Creación de listas
- 10.11 Creación de botones para activar el formulario
- 10.12 Insertar campo de archivo
- 10.13 Práctica Diseño Web parte VII
- 10.14 Cuestionario: Formularios interactivos
- **11 Biblioteca**
- 11.1 Almacenamiento de elementos en Dreamweaver
- 11.2 La paleta Activos
- 11.3 Visualizar los elementos de un documento
- 11.4 Insertar un elemento de biblioteca
- 11.5 Modificar elementos de biblioteca
- 11.6 Cuestionario: Biblioteca

![](_page_6_Picture_1.jpeg)

- **12 Plantillas**
- 12.1 Creación de plantillas
- 12.2 Configurar las propiedades de una plantilla
- 12.3 Definición de regiones editables en una plantilla
- 12.4 Bloquear una región editable
- 12.5 Creación de documentos basados en plantillas
- 12.6 Práctica Diseño Web parte VIII
- 12.7 Cuestionario: Plantillas

**13 Elementos multimedia**

- 13.1 Vídeo en la red
- 13.2 Vincular vídeos en Dreamweaver
- 13.3 Reproducción de vídeos on line
- 13.4 Atributos de QuickTime
- 13.5 Insertar RealVídeo en un documento HTML
- 13.6 Inserción de archivos FLV
- 13.7 Películas Flash
- 13.8 Sonido
- 13.9 Práctica Diseño Web parte IX
- 13.10 Cuestionario: Elementos multimedia
- **14 Comportamientos**
- 14.1 Panel Comportamientos
- 14.2 Añadir un comportamiento
- 14.3 Llamar JavaScript
- 14.4 Cambiar propiedad
- 14.5 Comprobar plug-in
- 14.6 Mensaje emergente
- 14.7 Arrastrar capa
- 14.8 Ir a URL
- 14.9 Abrir ventana del navegador
- 14.10 Carga previa de imágenes
- 14.11 Mostrar ocultar elementos
- 14.12 Intercambiar imagen
- 14.13 Validar formulario
- 14.14 Práctica Diseño Web parte X
- 14.15 Cuestionario: Comportamientos

**15 Diseño Web con Spry**

- 15.1 Los widgets de Spry
- 15.2 Widget de acordeón
- 15.3 Widget de barra de menús
- 15.4 Widget de paneles que pueden contraerse
- 15.5 Widget de paneles en fichas
- 15.6 Widget de grupo de opciones
- 15.7 Widget de campo de texto
- 15.8 Widget de área de texto
- 15.9 Widget de selección
- 15.10 Widget de contraseña de validación
- 15.11 Efectos de Spry 15.12 Cuestionario: Diseño Web con Spry
- **16 Comando de teclado**
- 16.1 Teclas de función de Dreamweaver
- 16.2 Cuestionario: Cuestionario final

![](_page_7_Picture_1.jpeg)